Windows 10

¨

Ruční nastavení

Pokud se po změně certifikátu pokusíte přihlásit k síti eduroam, tak budete vyzvání ke schválení nového certifikátu. Doporučujeme zobrazit si podrobnosti certifikátu, zkontrolovat kryptografický otisk serveru a až pak pokračovat v připojení.

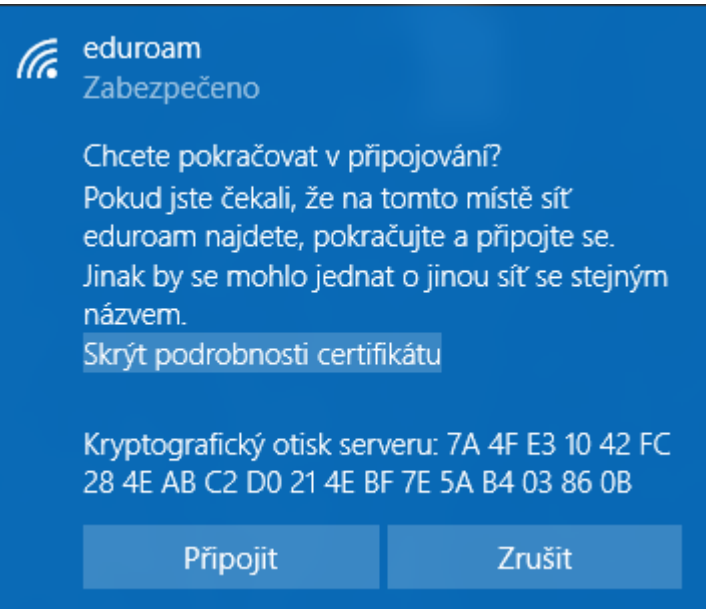